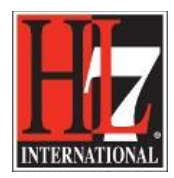

HL7 Tooling Work Group HL7 EHR Work Group

# **Frequently asked questions, FAQ**

During the development of the tool questions were asked about how the tool supports certain functionalities or how to deal with certain issues where users ran into. From these questions we created this document with FAQ. In the answer we will point to the chapter in the Learning Center in where a more detail description is given.

## **How to create new criteria?**

Q: I'm currently working on a new Functional Profile and want to add new criteria to the profile definition.

A: New criteria can be added to the Profile Definition by using the toolbox that is created for the HL7 FM extension. In the UI of enterprise Architect this toolbox can be shown by selecting 'More Tools' and then select 'HL7-FM'. The tools necessary for adding new criteria to the functional profile are in this toolbox. How to use this is described in chapter 'AddingEHR\_S\_FMFPcomponents' in part Edit FP case the HL7 FM toolbox is not working is also described in the same chapter.

## **Where can I find the HL7\_FM\_EA\_Extension which I installed on my computer?**

Q: There is a new version of the extension. I need to uninstall the older version before I can install the new version. However, where can I find the old version of the extension so I can uninstall this?

A: The old version of the extension can be found by either 1) go to the Windows Explorer and then to the folder in where you installed the extension. Then right-click and uninstall. Then it will run to uninstall the extension, or 2) go to the control panel and select Programs and Features. All the installed programs are listed. Select the extension and select uninstall in the top navigation.

How to uninstall and install the HL7\_FM\_EA\_Extension is described in the file EHR\_S\_FM\_FP\_Designer\_TOOL\_Installing the extension\_v03. This file is not in the Learning Center of EA, but can be obtained by contacting the EHR WG co-chairs, contact details on: [http://wiki.hl7.org/index.php?title=EHR\\_Leadership](http://wiki.hl7.org/index.php?title=EHR_Leadership)

## **Is my work lost when I install a new version of the extension?**

Q: I'm currently working on the Profile Definition in creating a new Functional Profile. Now there is a new version of the extension. Will the work I have done be safe when I install this new version?

A: You can safely uninstall the old version of the extension and install the new version. The work that you have done so far is safe!

## **Do I need to follow the rules for Functional Profiles on priorities?**

Q: I'm currently working on a new Functional Profile and assign priorities to functions/criteria. In the process of development I want to assign the priority 'TE, temporarily essential', but this value is not in the valueset of priorities.

HL7® EHR Standard, © 2014 Health Level Seven®, Inc. ALL RIGHTS RESERVED. The reproduction of this material in any form is strictly forbidden without the written permission of the publisher. HL7 and Health Level Seven are registered trademarks of Health Level Seven, Inc. Reg. U.S. Pat & TM Off

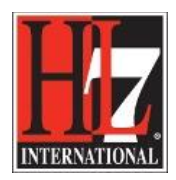

HL7 Tooling Work Group HL7 EHR Work Group

A: In principle you need to follow the rules on priorities. When you have the need to create a new priority, you need to contact the HL7 International EHR WG to discuss the question. You can find the information of the co-chairs of the EHR WG o[n http://wiki.hl7.org/index.php?title=EHR\\_Leadership](http://wiki.hl7.org/index.php?title=EHR_Leadership)

## **I want to export a section in the Base Model, e.g the EHR-S FM. How do I do that?**

Q: I'm facilitating the project team by working with the tool to develop a new Functional Profile. I create the Profile Definition on the fly while sitting with the project team. However, sometimes it is not possible to join the project team (other appointment, holiday) and no one else can work with the tool. So I want to have an export of a section in the EHR-S FM. How do I do that?

A: An export of a section in the base model can be done by using the functionality of EA, Project -> Documentation. By the use of a specific template (Basic FM Export Table Template.rtf) the export can be a table in a word document. How to do this: see chapter 'Export Section' in part Export. The template with the filename 'Basic FM Export Table can be obtained by contacting the EHR WG co-chairs [http://wiki.hl7.org/index.php?title=EHR\\_Leadership](http://wiki.hl7.org/index.php?title=EHR_Leadership)

#### **How to search for non-shall criteria in the Base Model?**

Q: We want to review the non-shall criteria and not all the criteria in a specific section of the Base Model. Is it possible to search for these criteria?

A: Select the section in the Base Model in which you want to search for non-shall criteria. Then go to 'Edit' (EA navigation) and select 'Find in project' or press Ctrl+Alt+A. The window which you can use for the search will pop up. Select in the Search filed the option 'Find non-shall' and press run. Select all the search results, Ctrl A, and right click and select Documentation -> RTF report on selected items. See chapter 'Export Section' in part Export for a more detailed description.

## **On the forms of the function and criteria the buttons "apply" and "OK" are used. It is not clear what the actual final effect is of these buttons.**

Q: On the forms mentioned in the topic the buttons 'apply' and 'OK' are used. It is not clear what the final effects of these buttons are.

A: These buttons are used in Enterprise Architect and are applied in the same way in the tool. When you click OK the change you made will be effectuated and the form will close. If you click the 'Apply' button the change will also be effectuated, but the form stays open so you can continue working in the form.

## **How can I get the colors that comes with the sections in the EHR-S FM?**

Q: I imported the max file of the EHR-S FM and don't see the colors that come with the different sections in the EHR-S FM. What do I have to do to get this right?

HL7® EHR Standard, © 2014 Health Level Seven®, Inc. ALL RIGHTS RESERVED. The reproduction of this material in any form is strictly forbidden without the written permission of the publisher.

HL7 and Health Level Seven are registered trademarks of Health Level Seven, Inc. Reg. U.S. Pat & TM Off

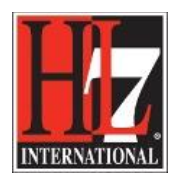

HL7 Tooling Work Group HL7 EHR Work Group

A: The definitions of the colors that come with the sections in the EHR-S FM are not in the max file. You can update the style by: select the EHR-S FM package in the Project Browser, right click, select Extensions, select HL7 FM, Update style. Now you can see the colors again.

## **How can I include of exclude functions and/or criteria while developing a new functional profile?**

Q: I'm creating a Profile Definition at this moment. When I have selected a section in the Base Model and go to Extensions and Edit profile I can include and exclude functions and criteria. However, it is not clear how to do this.

A: For a detailed description of how to include and exclude functions and criteria please see chapter 'Create Profile Definition' in part Creation.

## **Priorities vs. criteria – what's the difference?**

Q: What is the difference between priority and criteria?

A: Priorities pertain to the timing of when the function gets implemented by the system. Criteria (those statements with 'shall', 'should' or 'may') define what it means to actually implement or support the function within a system.

## **I don't see the HL FM Toolbox**

Q: I'm creating a Profile Definition for a new Functional Profile. I want to add functions and criteria. However, I cannot find the HL7 FM Toolbox. How can I add functions and criteria without this toolbox?

A: When there is a new version of EA it can happen that the HL7 FM Toolbox is not integrated in EA. How to add functions and criteria in the Profile Definition is described in chapter 'AddingEHR\_S\_FMFPcomponents' in part Edit FP.

## **I don't see the Learning Center for the EHR-S FM FP Designer tool in EA**

Q: I'm working on a new Functional Profile and want to consult the user guides for doing this. However, I cannot find the HL7 FM Learning Center.

A: When there is a new version of EA it can happen that the HL7 FM Learning Center is not integrated in EA. For now you can consult the EHR WG co-chairs. They will help you.

## **I cannot open the view on the metadata linked to the Profile Definition**

Q: In the phase of setting up a new project in Enterprise Architect I added a view to the model in the Project browser. I also added a package for the Profile Definition. Now I wanted to add the metadata of the profile Definition, but when I double click on that package not the metadata view is oped but the property window.

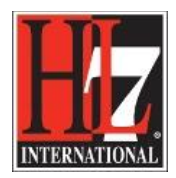

HL7 Tooling Work Group HL7 EHR Work Group A: the new project must be set up in totoal, the packages, the stereotype and the UML diagram. When this is done, the metadata view can be opened.